## Self-Alerting in BBO

Self-alerting is used to inform your opponents about your bid.

It is a bit different from say, announcing your 1NT range, because your partner does that at the real bridge table. On BBO you alert your own bids. The opponents can see your alerts and your partner cannot.

So, if you bid 1NT you type 15-17 into the "Alert" box in the bidding grid.

It is better to type the information, and then make the bid, but in the case where you didn't, or you wish to expand or correct the explanation, you can click your bid after it has been made, and enter the information. It still will not be seen by your partner.

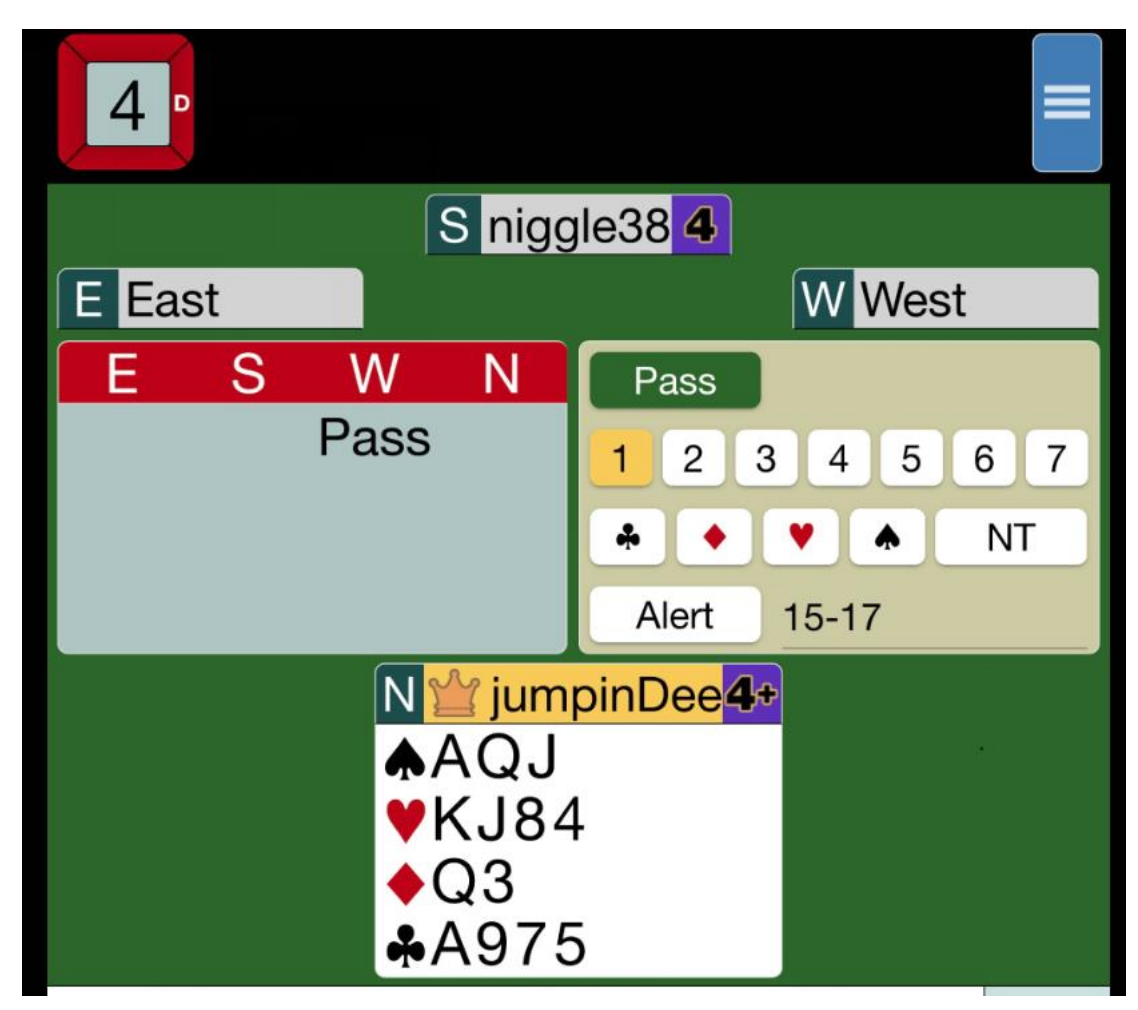

Here is a screenshot from an IPad

West has passed. North has a 1NT opener, he has clicked in the Alert field, typed "15-17", then clicked on the 1 button and is about to click the NT button, which will deliver the message.

Here is another screenshot showing an auction

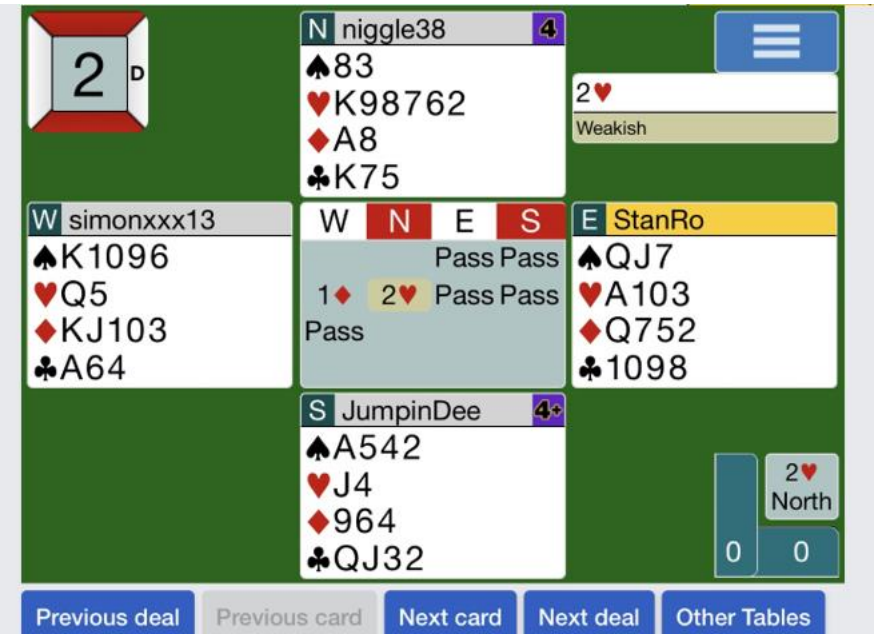

Notice that the  $2\mathbf{v}$  bid is highlighted – that means it has been alerted. The explanation for the bid shows in the top right of the screenshot and says "Weakish". During play, both East and West can see this explanation, but South cannot see it, nor does he even know if it has been alerted.

It takes a bit of getting used to, to explain all your own bids but it does make for a much better game

You can get the suit symbols by typing an exclamation mark (!) followed immediately by the letter C, D, H or S so if you type !D you will see !D where you typed, but you will see a  $\bullet$  symbol in the box.

Some typical self-alert short cuts are:

FG (or GF) Forcing to Game (or Game Forcing)

F1 (forcing for one round)

=3!H (shows up as =3 $\blacktriangledown$ ) exactly three hearts

2+!C (shows up at  $2+\frac{2}{3}$ ) Two or more Clubs

 $\langle$ 3!S (shows as  $\langle$ 3 $\bullet$ ) less than three spades

T.O. or t.o. Take out

XFER (or xf or tr) Transfer

ART artificial

p/c Pass or correct

Finally, if your opponent has not described his bid and you wish to know what it means, you can click on their bid and they will be asked to explain, i.e. fill in details of what the bid means. Sometimes it takes a few seconds to answer, so don't go mad clicking on their bid!